Nansi Simanungkalit NIM: 203153772851 Universitas Negeri Malang

### **RENCANA PELAKSANAAN PEMBELAJARAN (RPP DARING)**

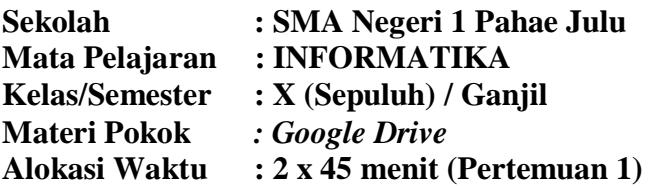

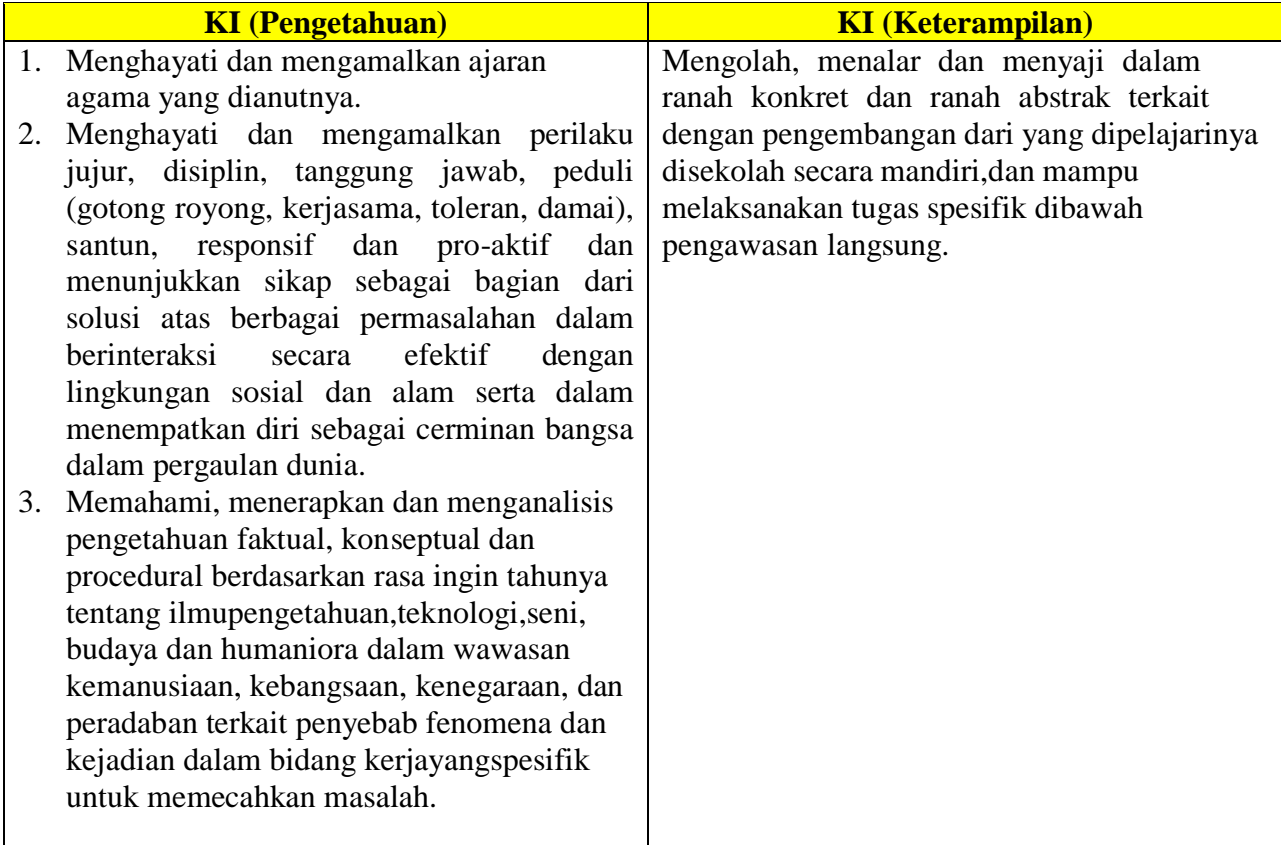

# **B. Kompetensi Dasar dan Indikator Pencapaian Kompetensi (IPK)**

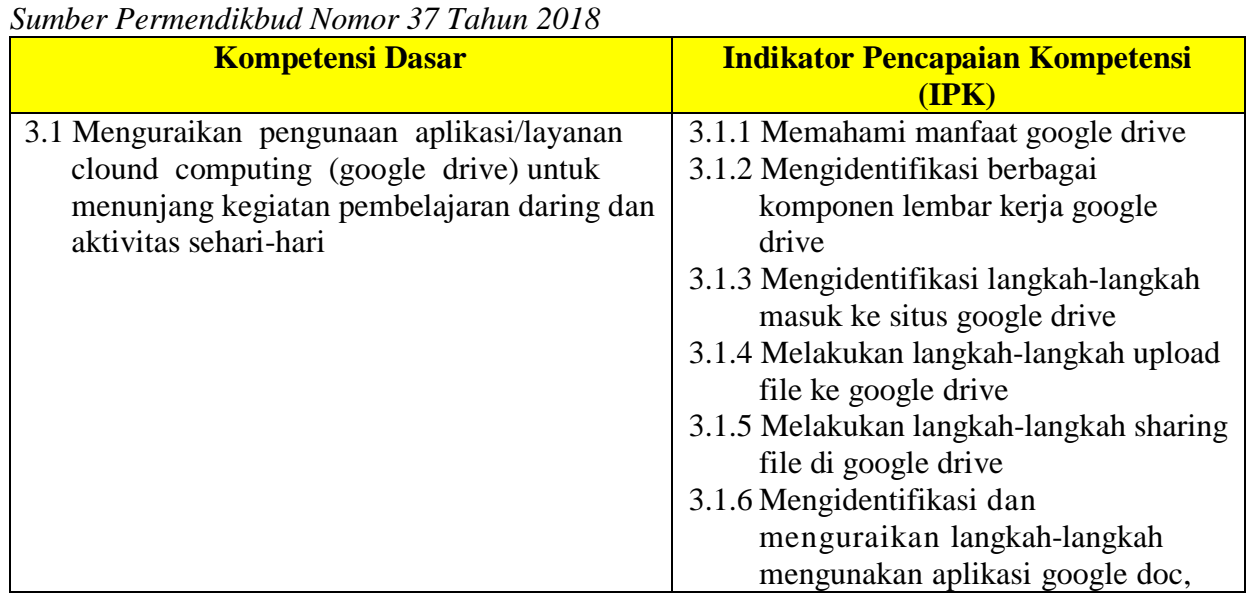

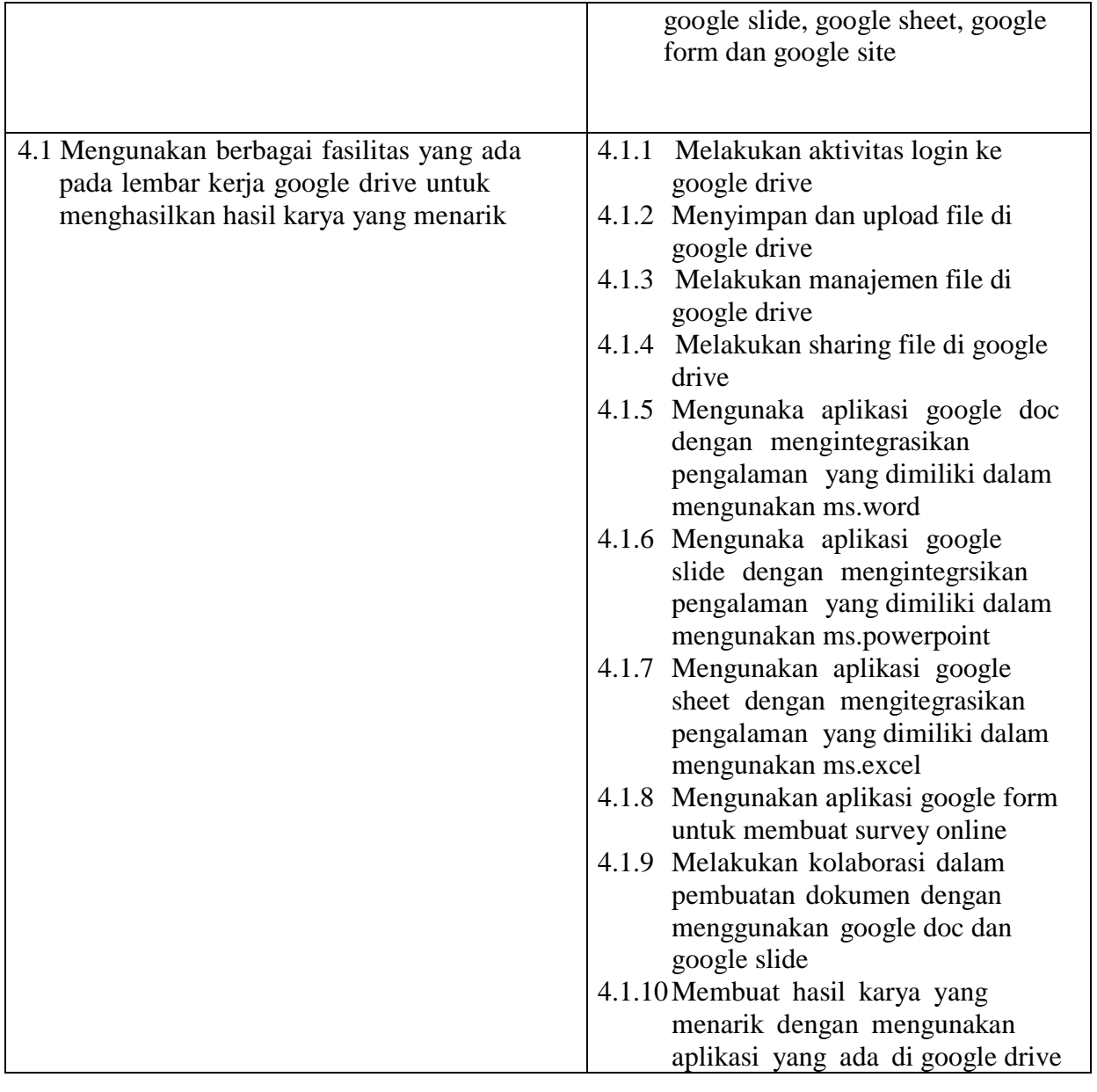

# **C. Tujuan Pembelajaran**

Setelah mengikuti pembelajaran diharapkan:

- 1. Siswa mampu m e m a h a m i **manfaat aplikasi google drive** sehingga siswa dapat menyebutkan minimal 5 manfaat atau fungsinya
- 2. Melalui kegiatan eksplorasi secara mandiri siswa dapat **mengidentifikasi berbagai komponen lembar kerja google drive**
- 3. Melalu kegiatan mengamati video tutorial siswa mampu mempraktekkan **langkah-langkah masuk ke situs google drive**
- 4. Melalui kegiatan eksplorasi secara mandiri dari berbagai sumber siswa mampu **melakukan langkah-langkah upload dan sharing file di google drive**
- 5. Melalui kegiatan eksplorasi secara mandiri dari berbagai sumber siswa mampu **melakukan langkah-langkah sharing file di google drive**
- 6. Melalui kegiatan eksplorasi secara mandiri dari berbagai sumber siswa mampu menemukan dan **menjelaskan langkah-langkah mengunakan aplikasi google doc, google slide, google sheet, google form dan google site**
- 7. Melalui demonstrasi dan tanya jawab di forum diskusi siswa mampu menemukan langkahlangkah kolaborasi pembuatan dokumen atau tugas dengan mengunakan google drive dengan cara:
	- a. Melakukan aktivitas login ke google drive
	- b. Menyimpan dan upload file di google drive
	- c. Melakukan manajemen file di google drive
	- d. Melakukan sharing file di google drive
	- e. Mengunaka aplikasi google doc dengan mengintegrasikan pengalaman yang dimiliki dalam mengunakan ms. word
	- f. Mengunaka aplikasi google slide dengan mengintegrsikan pengalaman yang dimiliki dalam mengunakan ms. powerpoint
	- g. Mengunakan aplikasi google sheet dengan mengitegrasikan pengalaman yang dimiliki dalam mengunakan ms. excel
	- h. Mengunakan aplikasi google form untuk membuat survey online
	- i. Melakukan kolaborasi dalam pembuatan dokumen dengan menggunakan google doc dan google slide
	- j. Membuat hasil karya yang menarik dengan mengunakan aplikasi yang ada di google drive
- 8. Melalui kegiatan pembelajaran *discovery learning* tentang aplikasi google drive ini siswa diharapkan mampu berkomunikasi, berkolaborasi, berpikir kritis, berkreasi, sekaligus memiliki sifat religious, mengembangkan sikap jujur, peduli dan bertanggung jawab dalam menggunakan Teknologi.

### **D. Materi Pembelajaran**

#### Fakta:

Praktek menyelesaikan permasalahan pengunaan aplikasi/layanan clound computing yaitu aplikasi google drive untuk menyelesaikan masalah dan mencapai hasil tujuan.

## Konsep:

- 1. Berbagai macam aplikasi clound computing
- 2. Pengertian dan Manfaat google drive
- 3. Login dan lembar kerja
- 4. Upload
- 5. Manajemen file
- 6. Uraiakan Sharing:
	- Google doc
	- Google slide
	- Google sheet
	- Google form
	- Google Site

#### Prosedur:

- 1. Login ke google drive
- 2. Upload file di google drive
- 3. Manajemen file di google drive
- 4. Sharing file di google drive
- 5. Menggunakan aplikasi google doc pada ms. word
- 6. Menggunakan aplikasi google slide pada ms. powerpoint
- 7. Mengunakan aplikasi google sheet pada ms. excel
- 8. Mengunakan aplikasi google form untuk membuat survey online berupa absensi dan mengerjakan soal
- 9. Melakukan kolaborasi dalam pembuatan dokumen dengan menggunakan google doc dan google slide
- 10. Membuat hasil karya yang menarik dengan mengunakan aplikasi yang ada di google drive

## **E. Pendekatan dan Model Pembelajaran**

- 1. Pendekatan : TPACK
- 2. Model Pembelajara :
	- 1) *Problem Based Learning (Pertemuan 1 dan 2)*
		- a) Tahap 1 : Orientasikan Peserta didik pada masalah aktual dan otentik
		- b) Tahap 2 : Mengorganisasikan Peserta didik untuk belajar
		- c) Tahap 3 : Membimbing penyelidikan individu maupun kelompok
		- d) Tahap 4 : Mengembangkan dan menyajikan hasil karya
		- e) Tahap 5 : Menganalisis dan mengevaluasi proses pemecahan masalah
- 3. Strategi dan Metode Pembelajaran: Ceramah, menyimak video pembelajaran, tanya jawab, Tugas kelompok, diskusi, Quiz online

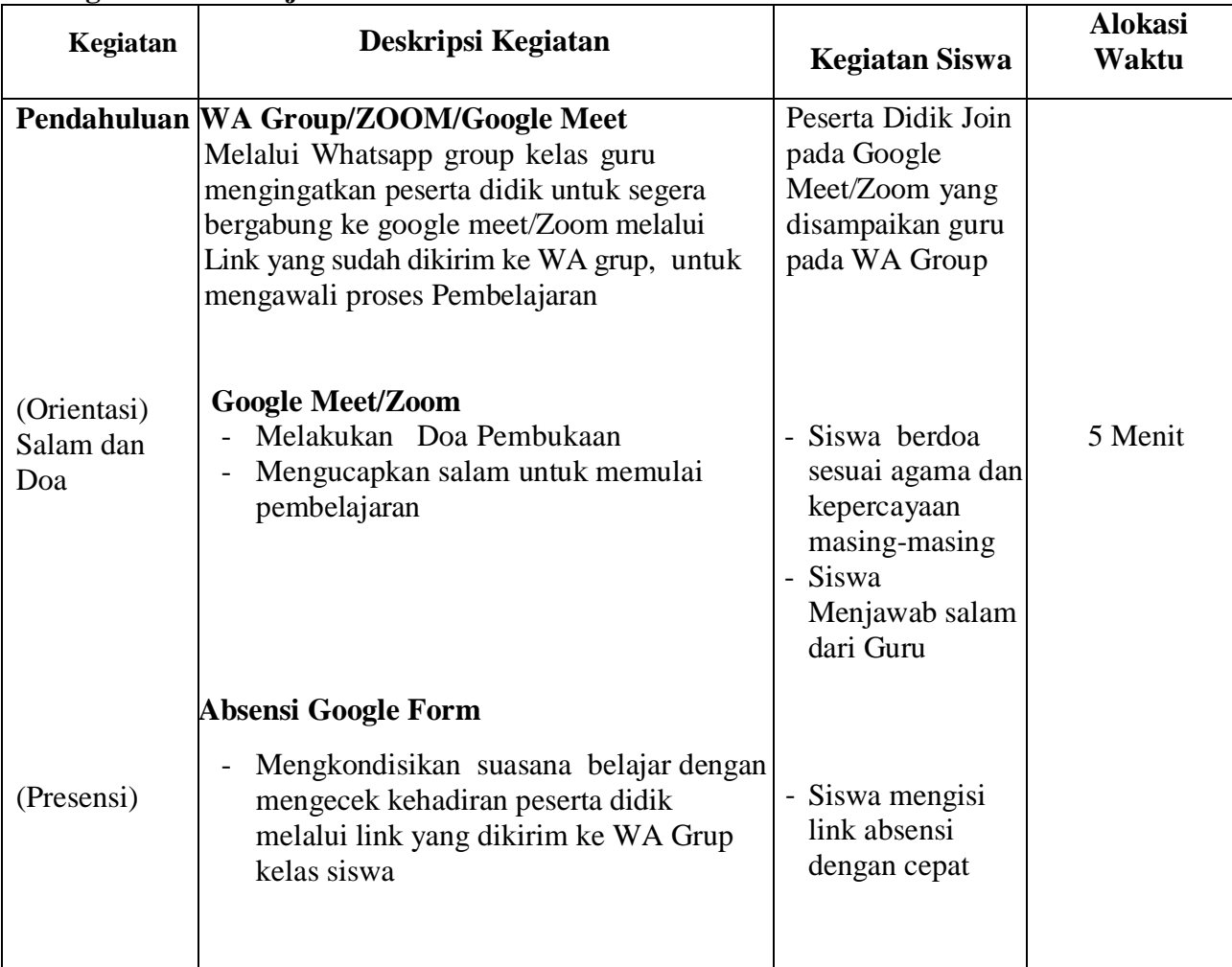

#### **F. Kegiatan Pembelajaran**

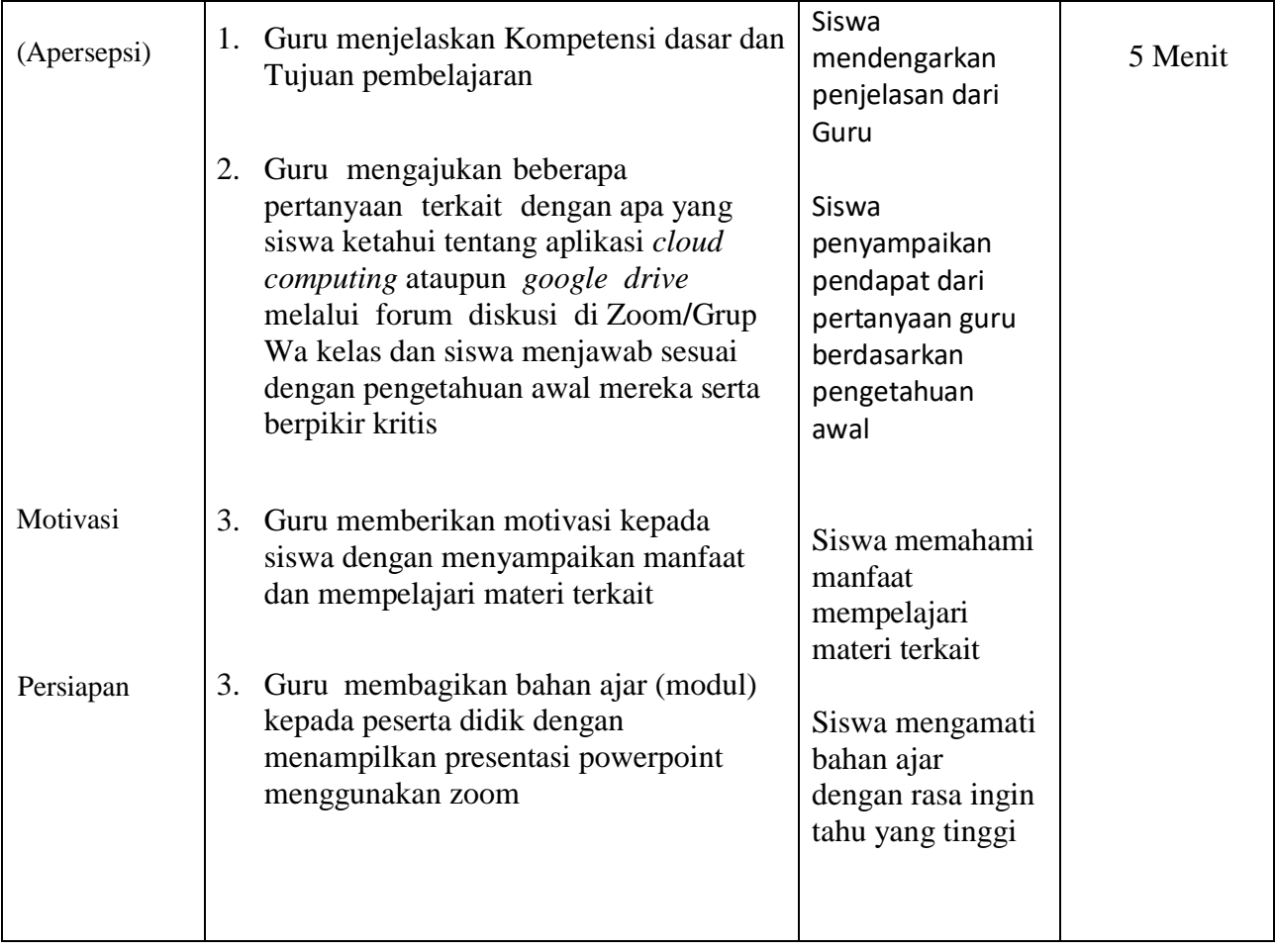

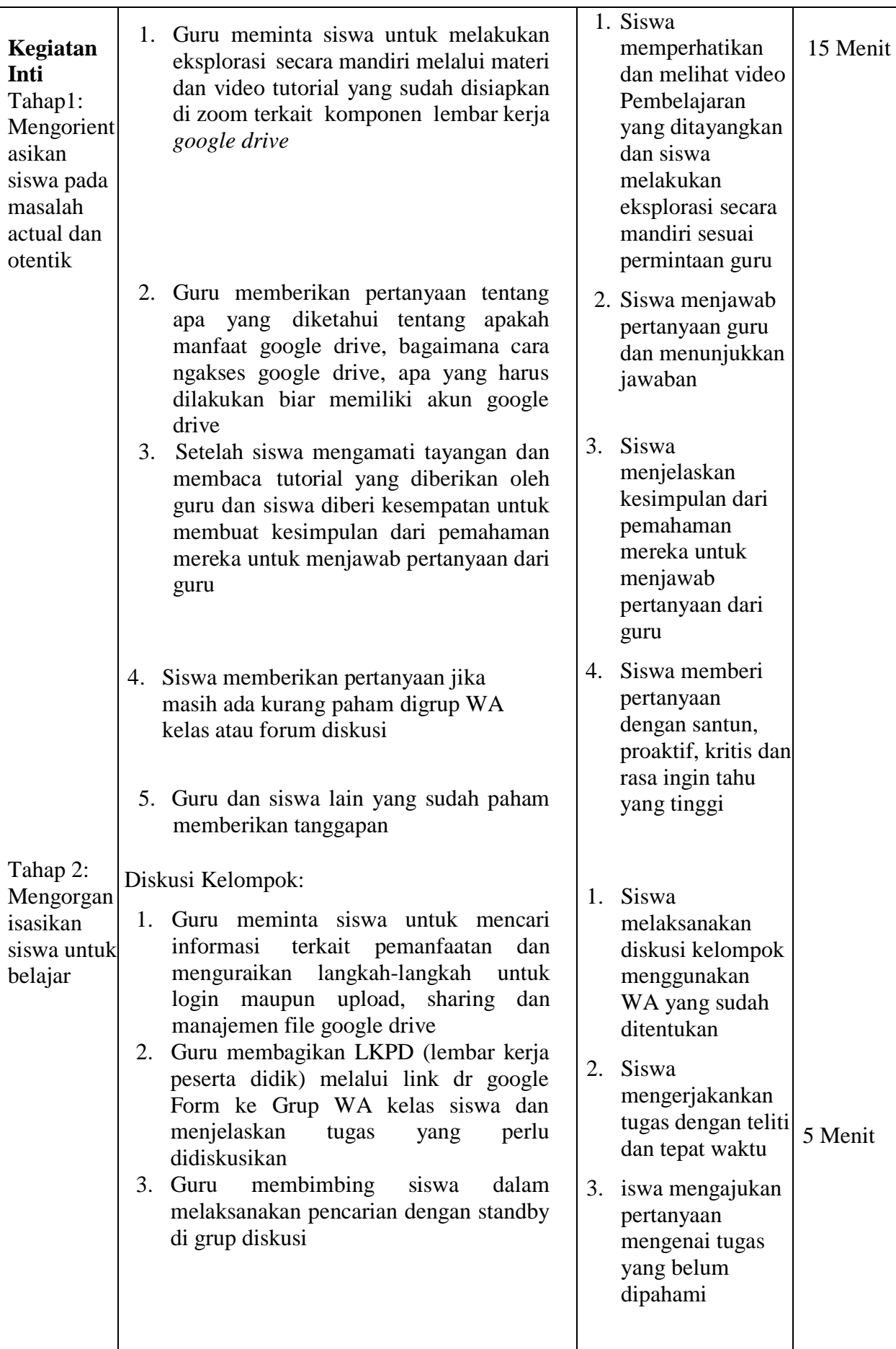

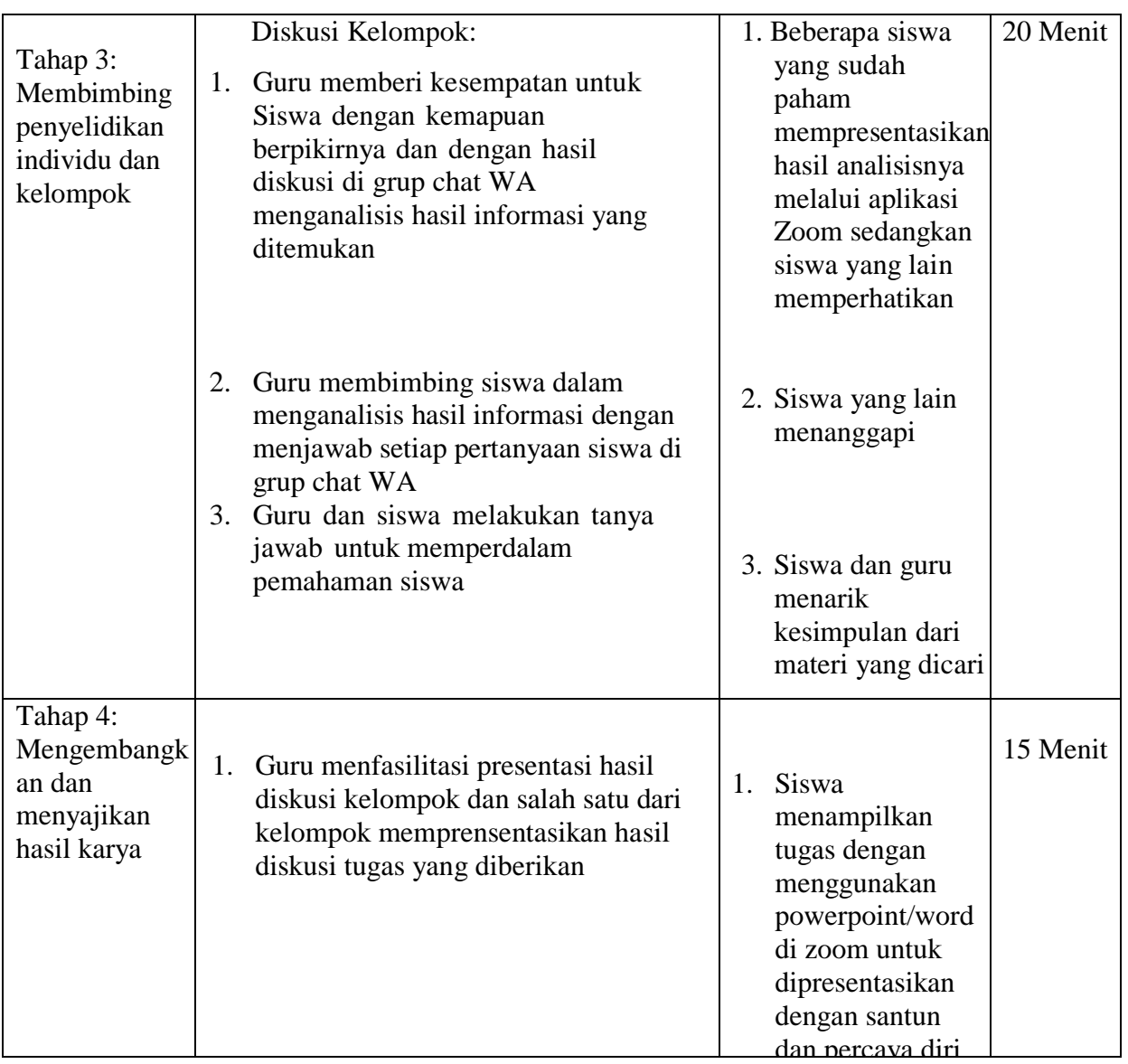

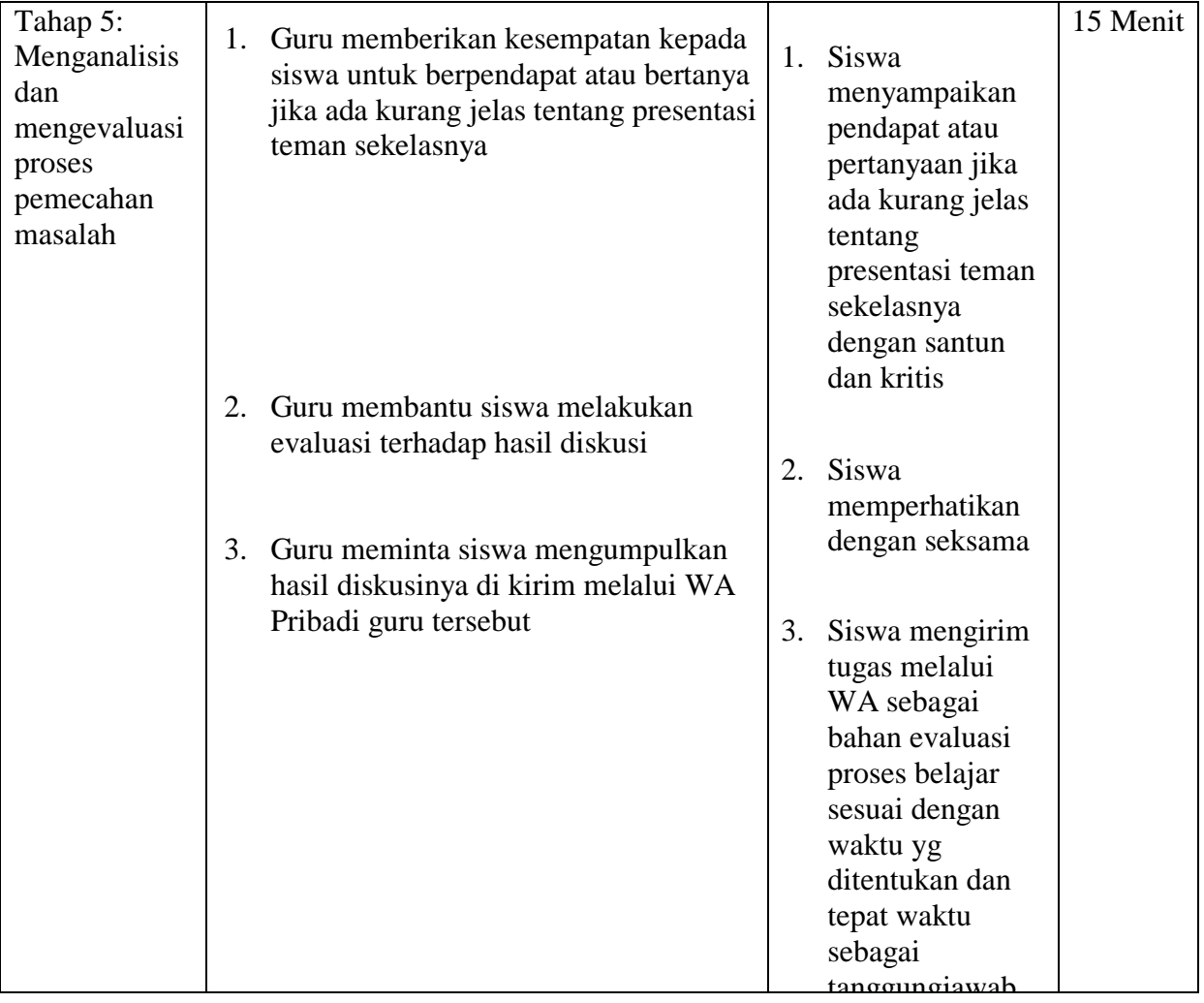

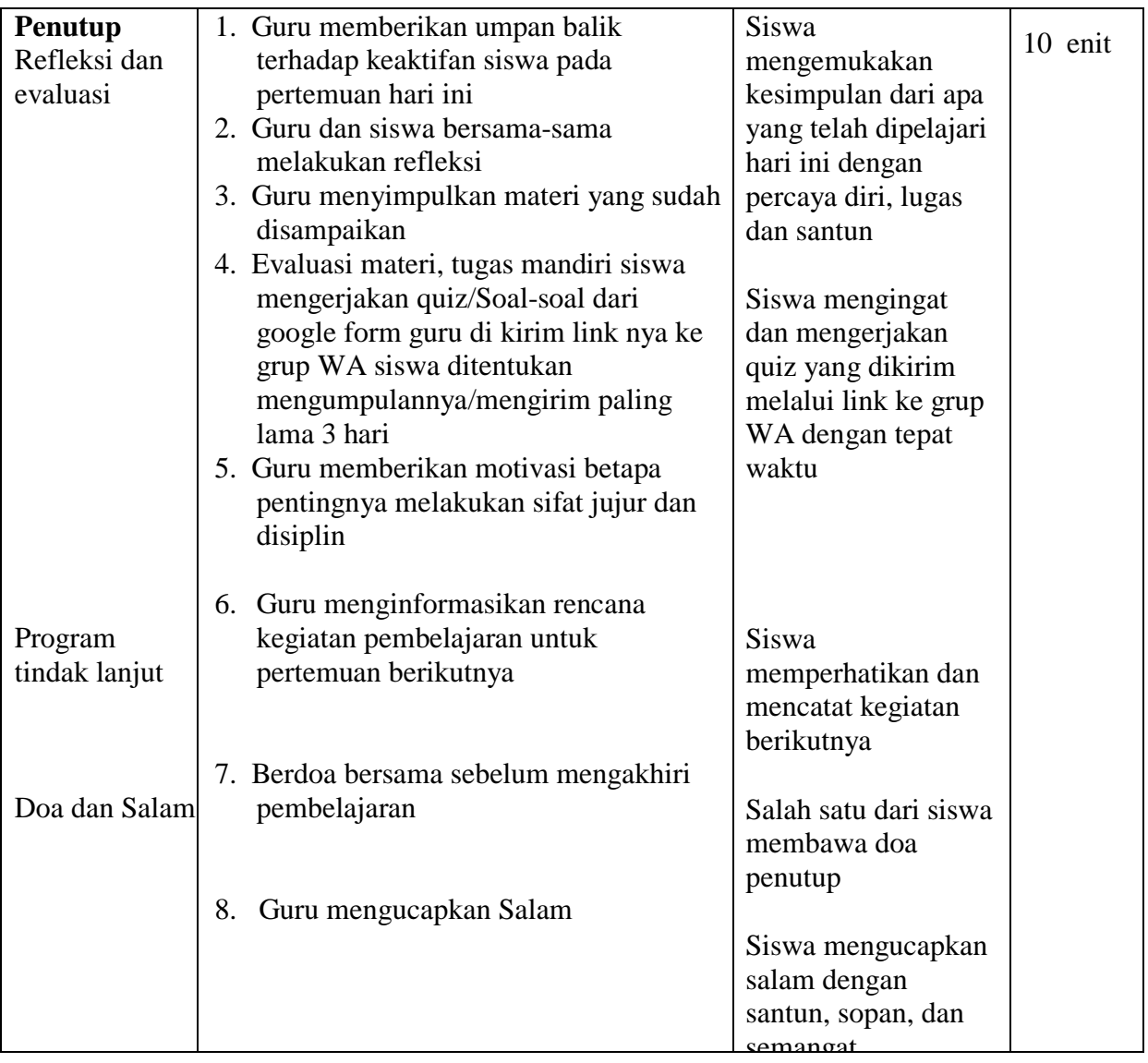

## **G. Media, Bahan dan Sumber Belajar**

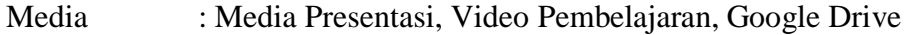

Bahan : - Hardware, yaitu PC/Laptop, HP (Data Internet)

- Aplikasi, yaitu Zoom (Tatap Muka Online), WhatsApp Windows (Chating), Google Drive (Modul/Bahan Ajar/Tugas/Absensi), Microsoft PowerPoint (Presentasi)
- WhatsApp siswa dari Handphone, yaitu secara online mengirim tugas menggunakan link dari google drive yang dikirim guru

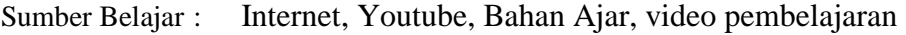

# **H. Penilaian Proses dan Hasil Belajar**

1) Teknik Penilaian

# **a. Instrumen Penilaian Sikap**

### **RUBRIK PENILAIAN SIKAP /AFEKTIF PESERTA DIDIK**

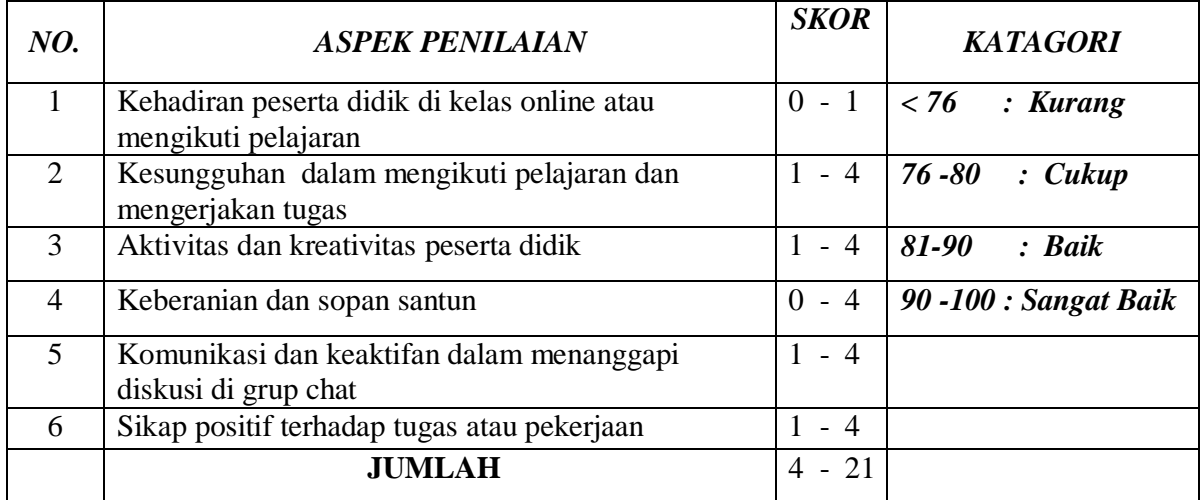

## **b. Instrumen Penilaian Pengetahuan ( Penugasan Essay ) dan quiz online**

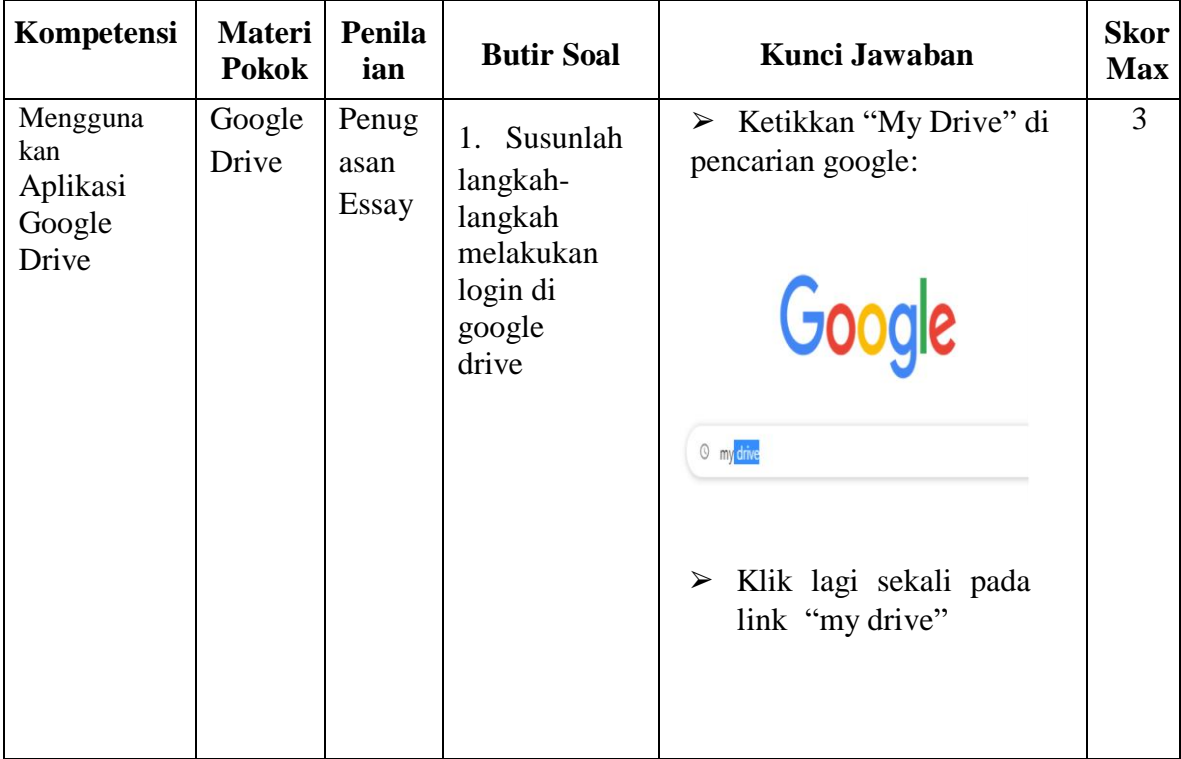

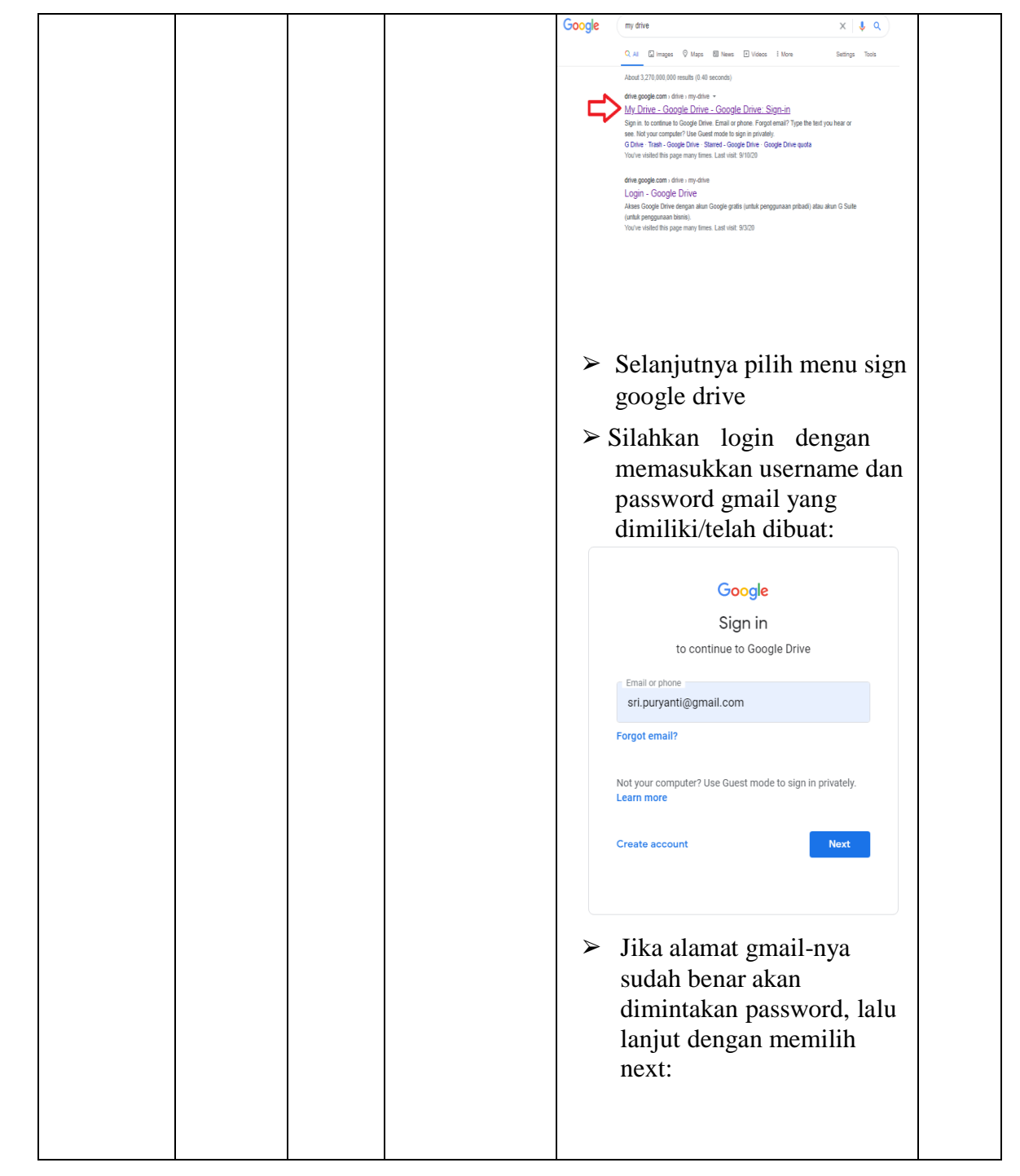

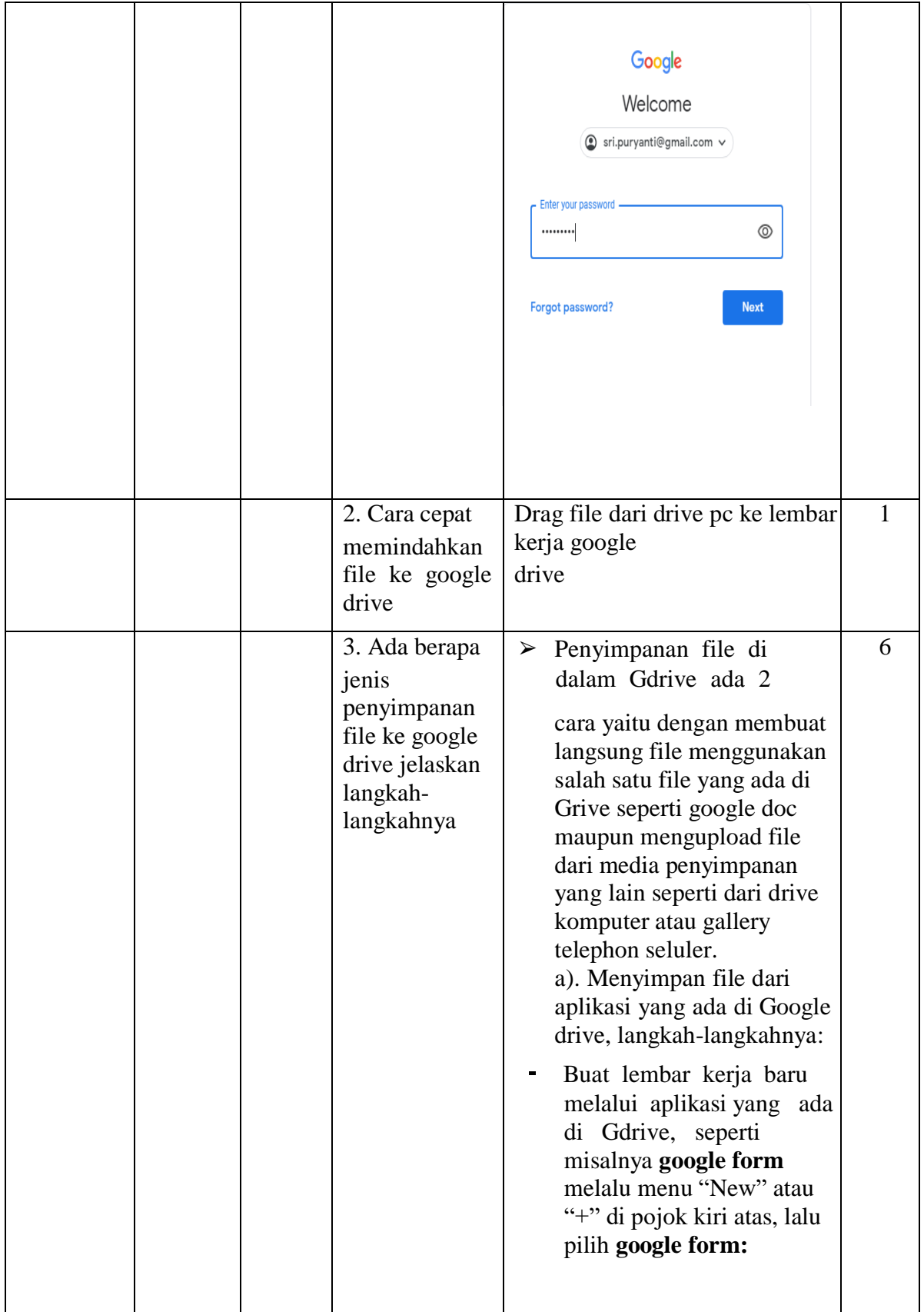

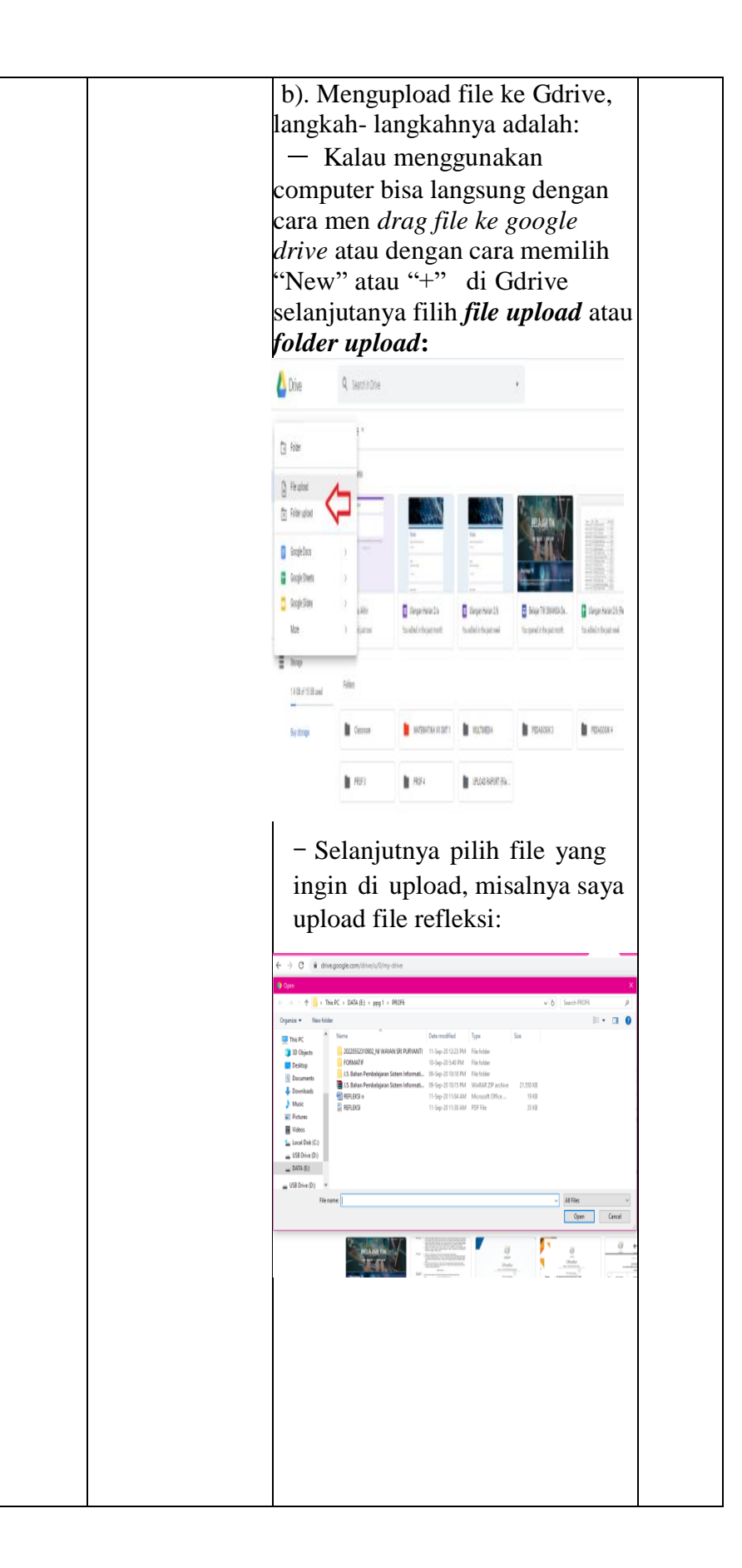

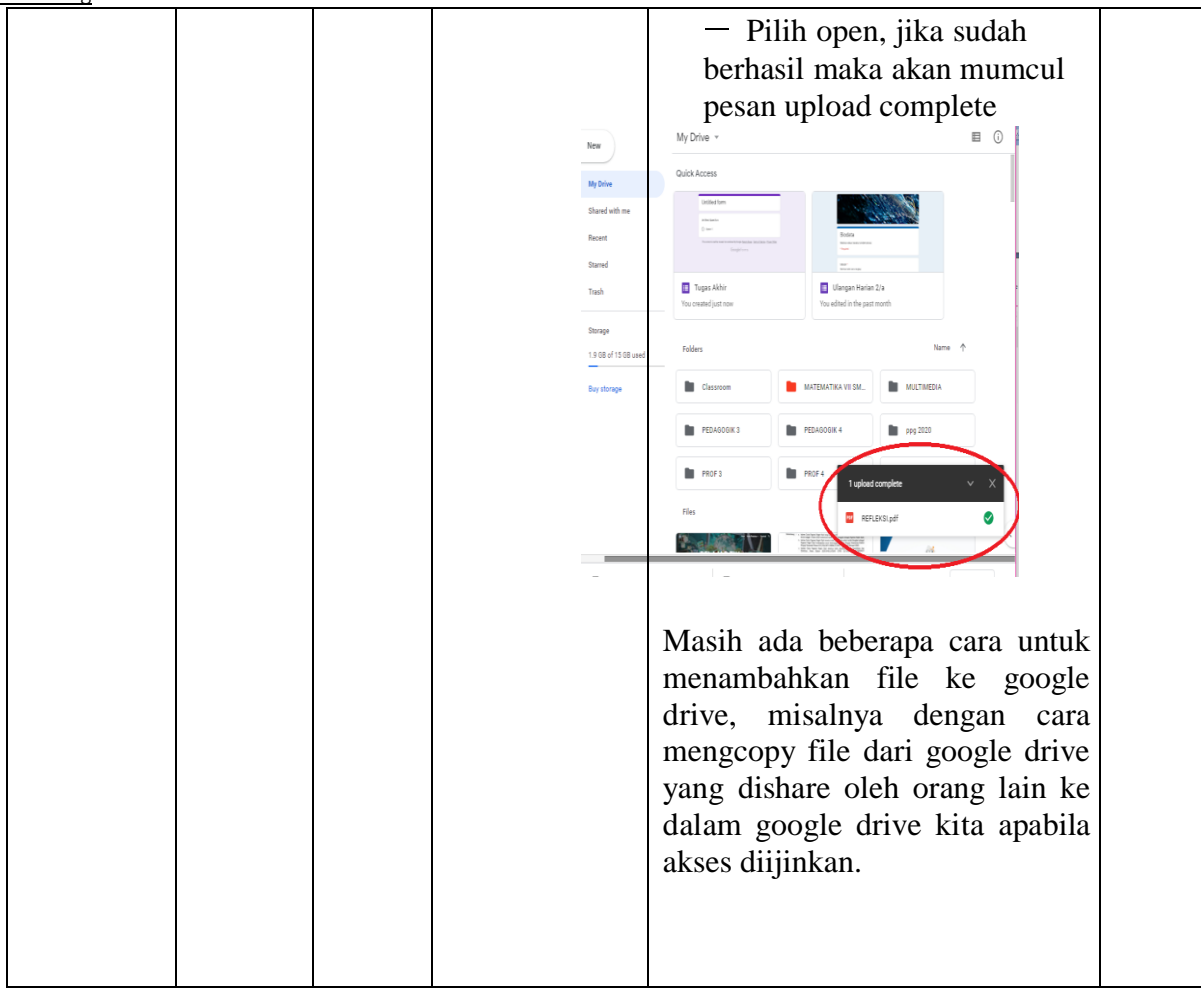

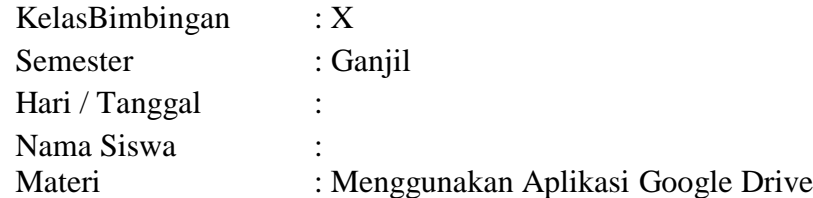

# **Lembaran Kerja Siswa**

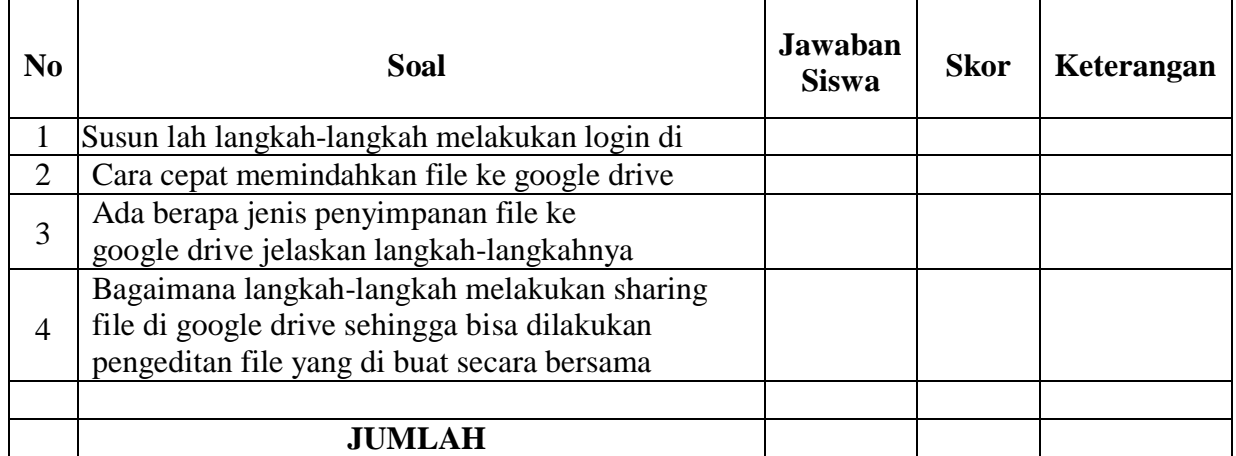

*Pedoman Penskoran / rubrik penilaian:*

- $1 =$  Jawaban tidak lengkap
- 2 = Jawaban cukup lengkap
- 3 = Jawaban lengkap

4 = Jawaban sangat lengkap

Kriteria penilaian dapat dilakukan sebagai berikut

- 1). Jika peserta didik memperoleh skor 9-10 dapat ditetapkan sangat kompeten
- 2). Jika peserta didik memperoleh skor 5- 8 dapat ditetapkan kompeten
- 3). Jika peserta didik memperoleh skor 3 4 dapat ditetapkan cukup kompeten

4). Jika peserta didik memperoleh skor 1 - 2 dapat ditetapkan tidak kompeten

## **c. Instrumen Penilaian Keterampilan ( Unjuk Kerja/Praktik)**

Soal :Lakukan pengeditan sebuah video di dalam camtasia studio dengan menggunakan fasilitas import audio video, cut/trim, efek, transition, text, product dan share

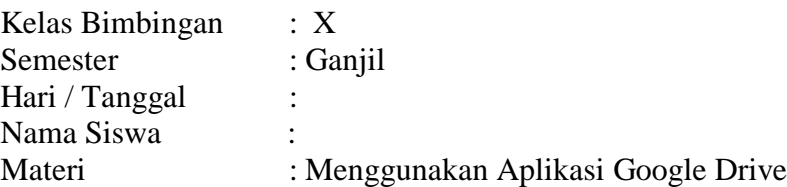

## **Lembaran Kerja Siswa**

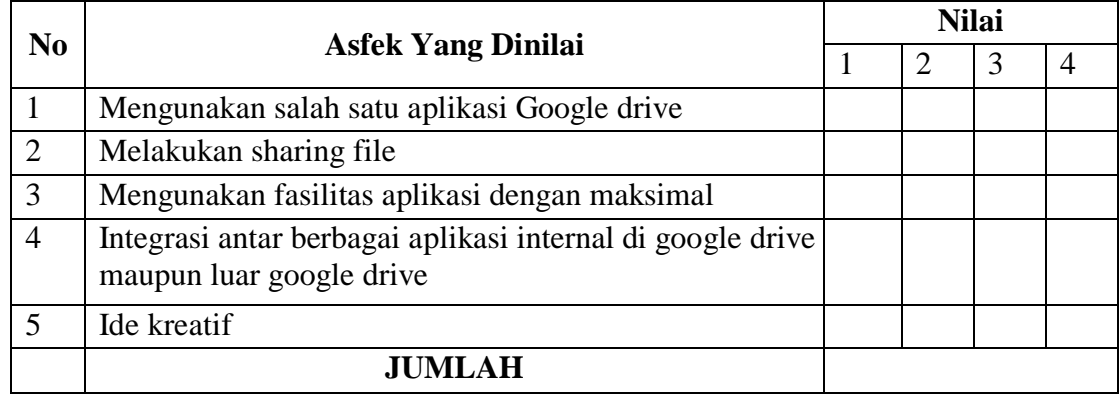

*Rubrik penilaian:*

 $1 =$  tidak terampil

 $2 =$ cukup terampil

 $3 =$  terampil

 $4 =$ sangat terampil

Kriteria penilaian dapat dilakukan sebagai berikut

- 1). Jika peserta didik memperoleh skor 13-16 dapat ditetapkan sangat kompeten
- 2). Jika peserta didik memperoleh skor 9- 12 dapat ditetapkan kompeten
- 3). Jika peserta didik memperoleh skor 5 8 dapat ditetapkan cukup kompeten
- 4). Jika peserta didik memperoleh skor 1 4 dapat ditetapkan tidak kompeten

Rumus Interval =  $\frac{100-\text{KKM}}{2}$ 3 Misalnya: KKM Informatika  $= 70$ Intervalnya adalah =  $\frac{100-70}{9}$  $\frac{3-70}{3} = \frac{30}{3}$  $\frac{30}{3} = 10$ 

2) Pembelajaran Remidial

Memberikan bimbingan lebih lanjut baik secara individual dan kelompok melalui forum Whatsapp/Google meet/Zoom terkait materi pertemuan 1 (Bimbingan individual/kelompok)

3) Pembelajaran Pengayaan (Bimbingan individual/kelompok) Materi tambahan yaitu mengunakan aplikasi google site dan syncronisasi dari drive Komputer ke Google Drive. Sumber: modul digital dan video pembelajaran

Tapanuli Utara, Juli 2020

Mengetahui, Kepala SMA Negeri 1 Pahae Julu Guru Mata Pelajaran,

NIP. 19630717 198503 1 008 NIP. 19840229 201101 2 009

**EDWART SIMAMORA, S.Pd NANSI SIMANUNGKALIT, S.Kom**